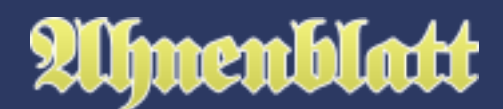

Weltweit gibt es doch so viele Familienforscher - da hat vielleicht bereits ein entfernter Verwandter genau die gleichen Vorfahren gefunden, die ich auch suche. Oder gibt es vielleicht Archive im Internet, bei denen weitere Informationen und Personen zu meiner Familie verzeichnet sind? Aber wo soll man da anfangen zu suchen? Wäre es nicht toll, wenn diese Recherche automatisch stattfinden könnte? In Zeiten des Internets sollte so etwas doch möglich sein.

Zu diesem Zweck gibt es eine Partnerschaft zwischen Ahnenblatt und dem auf Familienforschung spezialisierten Internet-Dienstleister MyHeritage.

Seit der Version 2.99 besitzt Ahnenblatt die Möglichkeit weitere Daten zu den Personen der eigenen Ahnendatei im Internet zu finden. Ahnenblatt kann dazu direkt nach dem Öffnen einer Ahnendatei mit der Suche beim Dienstleister MyHeritage beginnen. Die findet im Hintergrund statt, so dass man weiterhin mit dem Programm arbeiten kann.

Die Funktion der "Internetsuche" fragt aber vorher nach Erlaubnis und sucht auch nur, wenn Ahnenblatt geöffnet ist. Ist Ahnenblatt nicht gestartet, findet auch keine Internetsuche statt. Es ist eine neue optionale Funktionalität, die man nutzen kann, aber nicht nutzen muss.

MyHeritage ist ein Online-Genealogie-Dienstleister, der 2003 gegründet wurde, dessen Dienste in mehr als 40 Sprachen verfügbar sind und der weltweit um die 80 Millionen Nutzer hat. Als Nutzer von MyHeritage kann man seine Familiendaten direkt über deren Webseite eingeben und es werden im Hintergrund nach weiteren Fundstellen gesucht und angezeigt. Dabei werden in Archiven oder genealogischen Internetdiensten gesucht (dort gefundene Treffer nennt MyHeritage "RecordMatches") und auch in den Familiendaten anderer MyHeritage Nutzer (Treffer heißen hier "SmartMatches").

MyHeritage ist ein kommerzieller Anbieter, der auch viel Geld in die Erschließung neuer Archive investiert. Die in Ahnenblatt integrierte Internetsuche ist kostenlos und erfordert keine Mitgliedschaft bei MyHeritage, allerdings sind Details der Funde nur bei einer kostenpflichtigen Mitgliedschaft einsehbar.

## **Werden jetzt also immer automatisch Personendaten an MyHeritage übersandt?**

Nein. Ahnenblatt übermittelt nicht automatisch Daten an MyHeritage. Die Internetsuche muss aktiv vom Anwender erlaubt werden. Standardeinstellung ist, dass keine Suche im Internet durchgeführt wird.

Die Internetsuche kann man in den Optionen aktivieren (Menü "Extras / Optionen... / Internet").

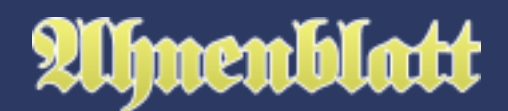

Alternativ kann man über das Symbol "Internet" in der Symbolleiste den Internetdialog aufrufen und dann durch Klick auf "Start" die Internetsuche beginnen. Wenn keine Internetsuche erlaubt ist, kommt ein Dialog, der den Anwender nach Erlaubnis fragt.

Man hat dann die Wahl die Internetsuche zu erlauben ("Ja") oder abzulehnen ("Nein").

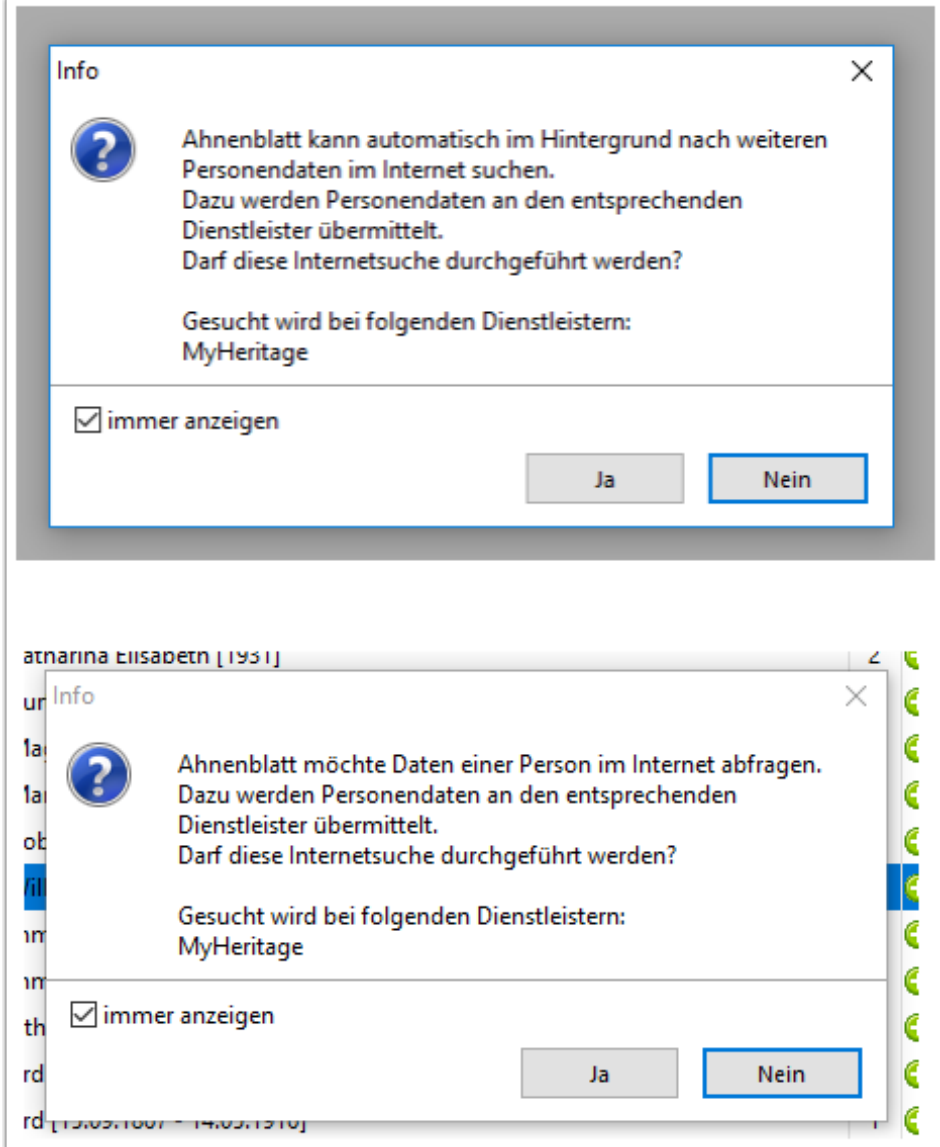

#### **Kann ich erkennen, dass Ahnenblatt im Hintergrund bei MyHeritage sucht?**

Ja. Immer wenn Ahnenblatt im Internet nach weiteren Daten sucht, wird dieses in der unteren Statusleiste durch eine kleine Suchanimation angezeigt ("Lupe über einem Dokument"). Diese Animation verschwindet sobald die Suche fertig ist.

# menblatt

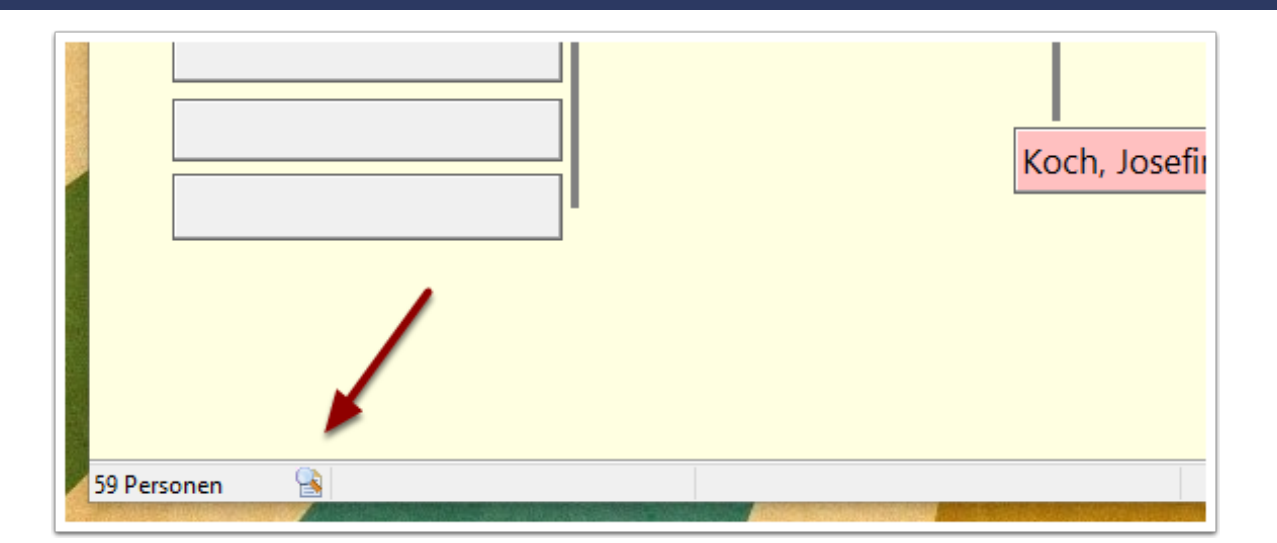

#### **Kann man die Internetsuche auch manuell starten?**

Dazu einfach das Internet-Symbol in der Symbolleiste anklicken. Alternativ in der Menüleiste "Suchen / Internetsuche..." aufrufen. Die Suche beginnt nicht sofort, sondern es kommt zunächst der Internetdialog.

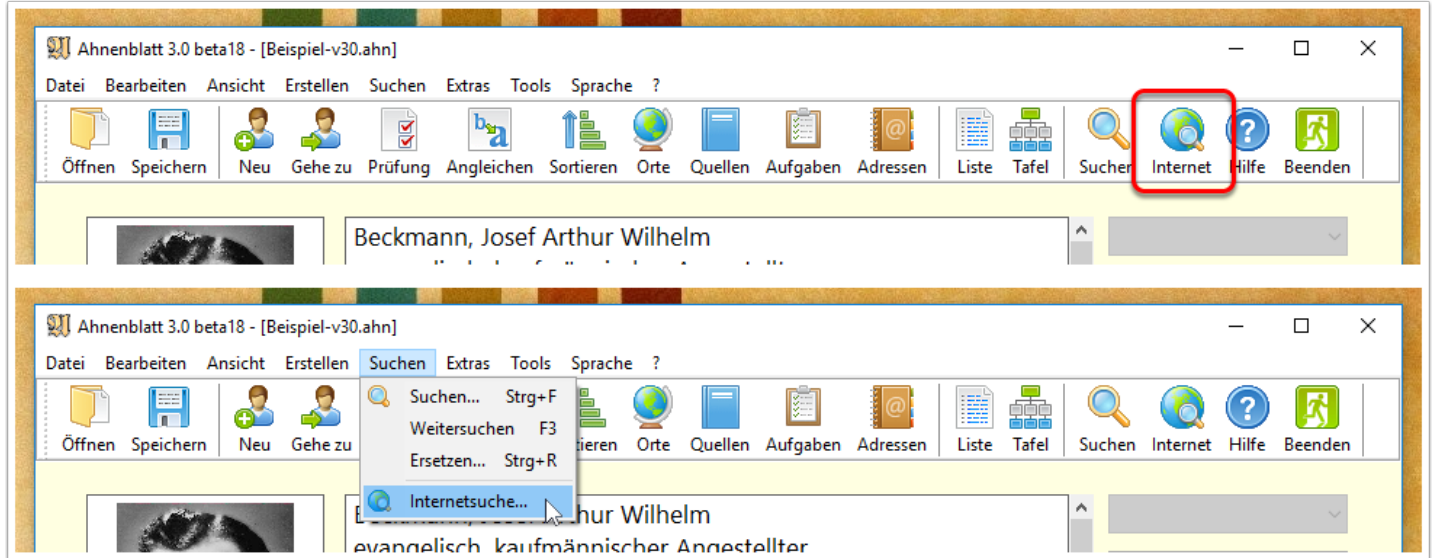

# **Welche Möglichkeiten bietet der Internetdialog?**

Mit dem Start-Button oben im Dialog startet man die Internetsuche. In der Tabelle darunter werden die Suchergebnisse gezeigt. Über den Button "Optionen..." kann man Optionen zur Internetsuche einstellen. Der Button "Schließen" schließt den Dialog.

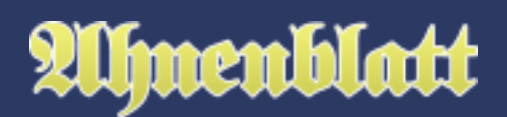

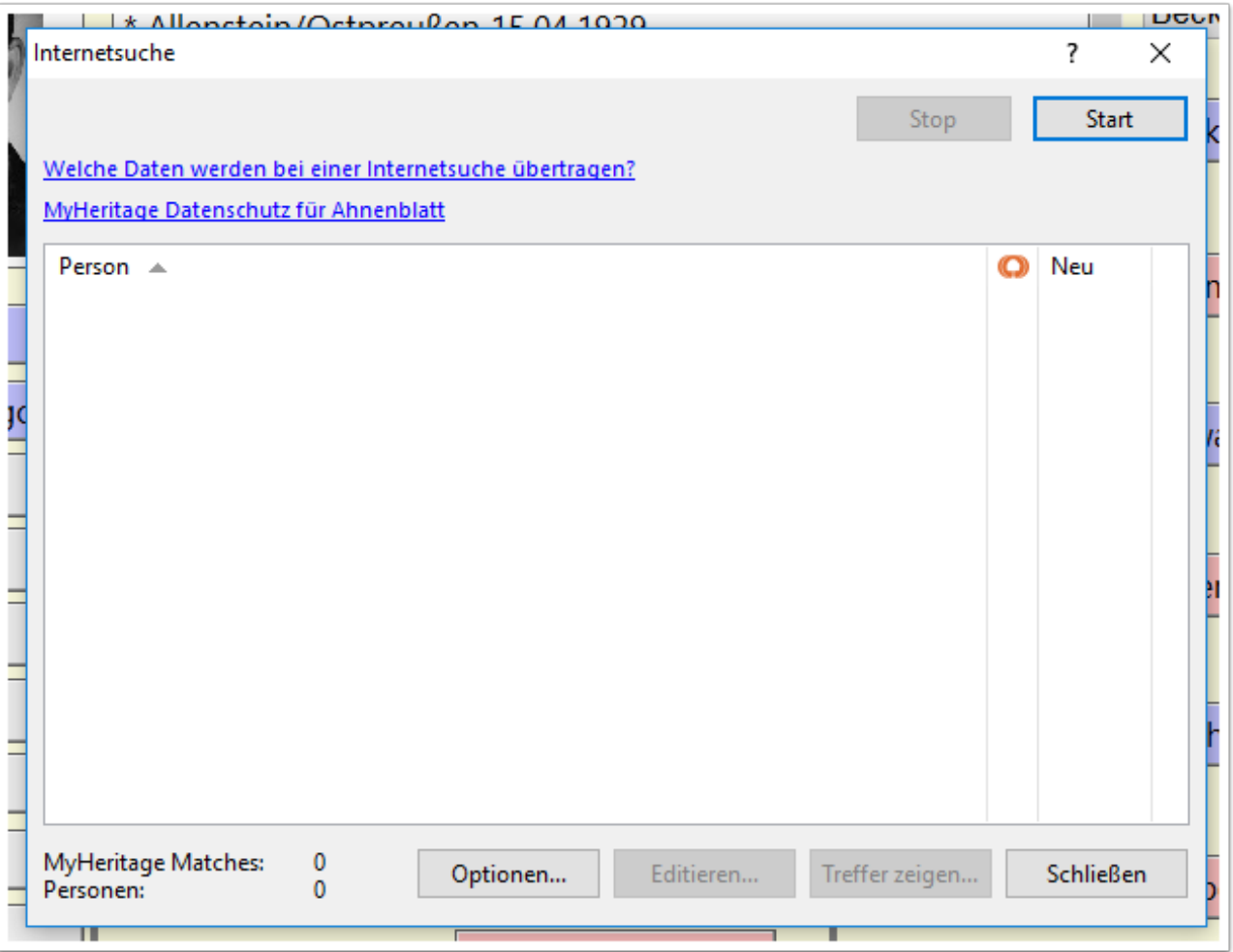

# **Bevor ich mit der Internetsuche beginne: Wie hält es MyHeritage mit dem Datenschutz?**

Der Text "MyHeritage Datenschutz für Ahnenblatt" im Internet-Dialog ist anklickbar und öffnet die Internetseite mit den Datenschutzbestimmungen im Internet-Browser.

Hier können Details zur Internetsuche bei MyHeritage nachgelesen werden. Dabei werden keinerlei persönliche Daten übermittelt.

MyHeritage bestätigt darin u.a.: "Die an MyHeritage übermittelte Information wird nie für etwas anderes benutzt und wird nie angezeigt, verkauft, lizenziert oder für irgendwelche andere Zwecke benutzt."

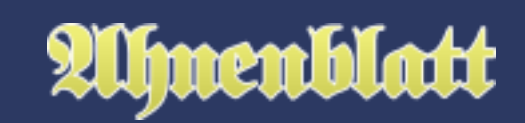

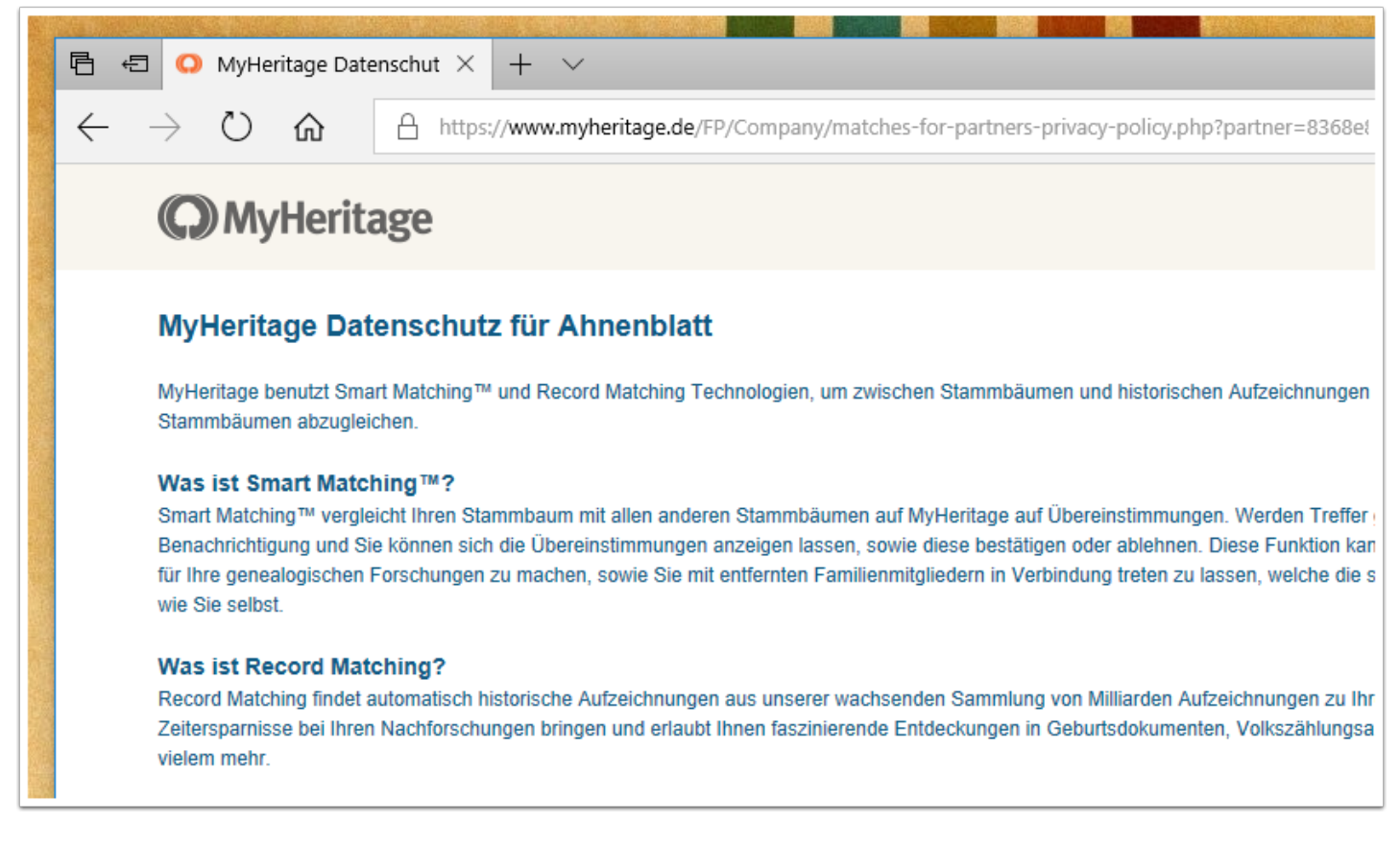

#### **Welche Optionen habe ich für die Internetsuche?**

Unter "Internetsuche" kann man einstellen, ob überhaupt im Internet gesucht werden darf. Standardeinstellung ist, dass nicht im Internet gesucht wird. Weiterhin kann man lebende Personen von der Internetsuche ausnehmen.

"Anzeige Treffer im Eingabedialog" legt fest, in welcher Form die Treffer in den Eingabedialogen gezeigt werden. Dort kann im unteren Bereich ein kleines Internet-Symbol mit der Zahl der Internet-Funde angezeigt werden.

Die Internetsuche bei MyHeritage vergleicht auch alle Personen aus Stammbäumen von MyHeritage-Mitgliedern. Ist man selbst bereits Mitglied bei MyHeritage, dann auch die eigenen Verwandten, die man bereits hochgeladen hat. Will man diese Personen nicht als Treffer ausgewiesen bekommen, dann kann man seine E-Mail-Adresse angeben, mit der man bei MyHeritage angemeldet ist.

Man kann festlegen, ob nur RecordMatches (Suche in Archiven), SmartMatches (Suche in MyHeritage-Anwenderdaten) oder beides gesucht werden soll.

Weiterhin kann man festlegen, dass die Internetsuche direkt nach dem Öffnen einer Ahnendatei beginnen soll (standardmäßig abgeschaltet). Für diesen Fall gibt es weitere Optionen. Man kann bestimmen ab welcher Familiengröße überhaupt die Internetsuche beginnt. Standardeinstellung ist, dass unter 50 Personen die Suche im Internet gar nicht erst startet. Damit soll vermieden werden, dass bei kleinen "Testdateien" sofort

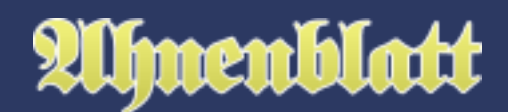

die Internetsuche beginnt. Aber auch bei kleinen Familiendateien lässt sich die Internetsuche immer manuell über den Internet-Dialog starten.

Ahnenblatt merkt sich generell immer die Anzahl der Treffer einer Internetsuche bei jeder Person. Es macht keinen Sinn ständig im Internet nach neuen Funden zu suchen, sobald man seine Ahnendatei öffnet. Das sorgt nur für unnötigen Datenversand ins Internet. Daher merkt sich Ahnenblatt bei jeder Person, wann zuletzt im Internet gesucht wurde und sucht erst wieder nach Ablauf der eingestellten Tage (Standard ist 30 Tage).

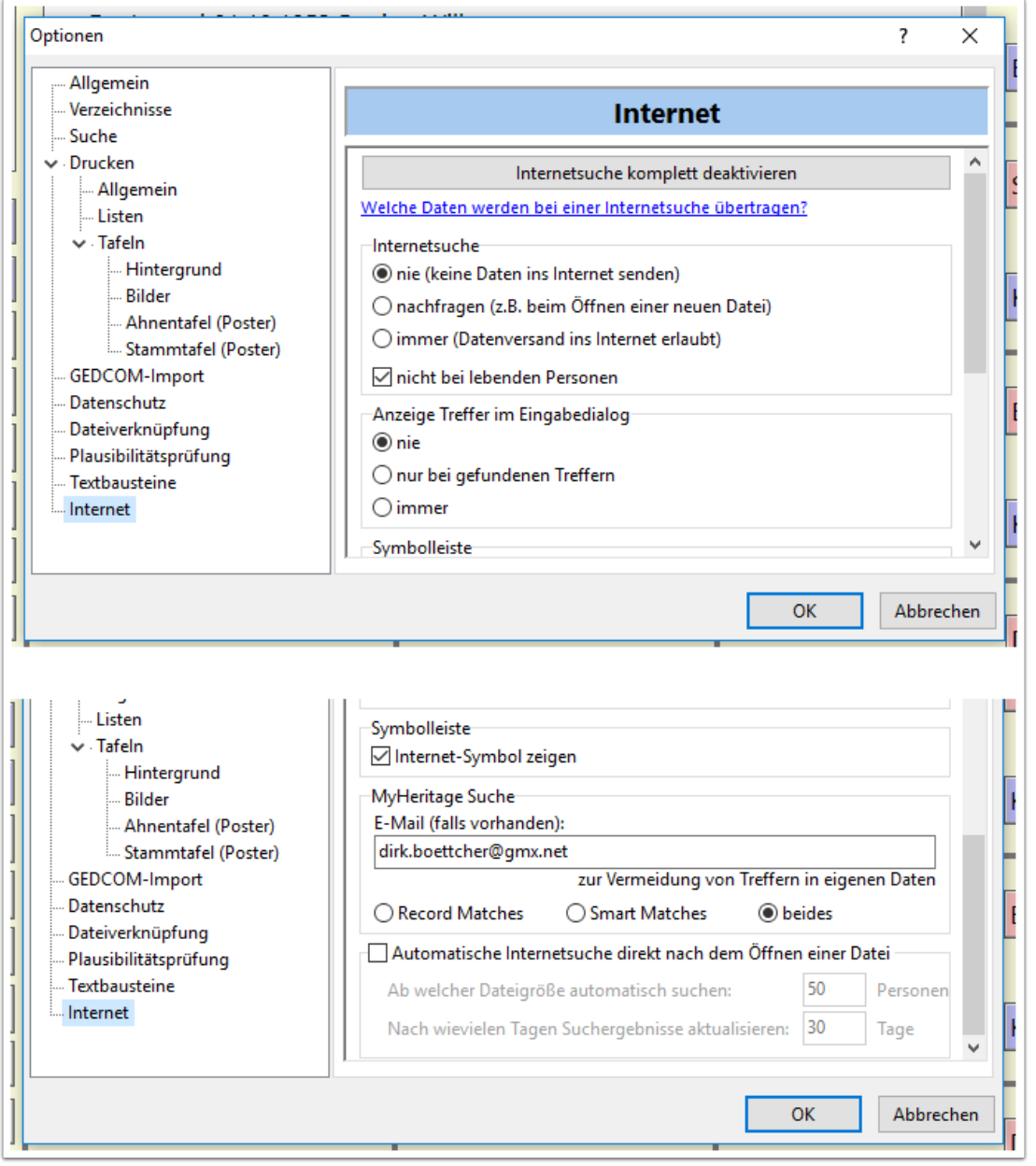

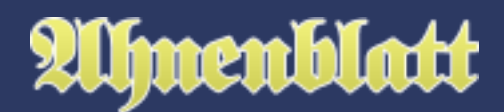

#### **Wie funktioniert nun die Internetsuche?**

Hat man im Internet-Dialog auf "Start" geklickt, dann beginnt die Internetsuche und es wird ein Fortschrittsbalken gezeigt. Der Button "Stop" ist nun anklickbar, falls man doch die Internetsuche vorzeitig beenden möchte.

Ahnenblatt fragt dann alle Personen der Ahnendatei einzeln bei MyHeritage ab. Es wird nach Übereinstimmungen in Archiven, Kirchenbüchern, anderen Internetseiten und in Mitglieder-Familiendaten gesucht. Gibt es zu einer Person mindestens einen Fund, dann wird in der Tabelle eine Zeile mit Namen und Anzahl der Treffer eingetragen. Das "Plus-Symbol" in der Spalte "Neu" zeigt an, dass es eine Abweichung zu der letzten Internetsuche gab. Das ist besonders interessant, wenn man alle Personen schon einmal im Internet suchen ließ und zu einem späteren Zeitpunkt (z.B. nach einem halben Jahr) erneut sucht. So findet man die interessanten Neuerungen schneller.

Übrigens sind die Personen in der Tabelle alphabetisch sortiert - angezeigt durch das kleine Dreieick neben der Spaltenüberschrift. Klickt man auf die Spaltenüberschrift "Person" dreht sich die Sortierreihenfolge um. Auch kann man auf das orangefarbene MyHeritage-Symbol klicken, um nach der Anzahl der Treffer sortieren. Auch eine Sortierung nach der Spalte "Neu" ist möglich.

Die Internet-Suche lässt sich jederzeit mit dem Button "Stop" abbrechen. Wird die Internet-Suche dann erneut gestartet, beginnt Ahnenblatt die Suche nicht wieder von vorne, sondern an bei der Person, an der vorher abgebrochen wurde.

Ahnenblatt merkt sich intern wann welche Person im Internet gesucht wurde und wieviele Funde es gab. Ahnenblatt speichert diese Informationen in der Ahnendatei ab. Schließt man Ahnenblatt und öffnet das Programm an einem anderen Tag wieder, dann würde die Internet-Suche dort wieder beginnen, wo sie zuletzt aufgehört hat. Dieses ist sinnvoll, da die Internetsuche je nach Größe der Ahnendatei einige Zeit braucht um Ergebnisse für alle Personen zu ermitteln. Das kann durchaus auch schon mal Stunden dauern.

Daher muss man sich nicht wundern, wenn am nächsten Tag ohne dass man einen neue Internet-Suche startet im Internet-Dialog bereits Internet-Funde angezeigt werden. Das sind die Internet-Funde, die sich Ahnenblatt von der letzten Internetsuche gemerkt hat.

Unten links wird immer die Anzahl der Treffer bei MyHeritage (= "MyHeritage Matches") und die Anzahl der betroffenen Personen angezeigt.

Man kann diesen Dialog auch noch während einer laufenden Internetsuche schließen. Man wird dann darauf hingewiesen, dass die Internetsuche im Hintergrund fortgeführt wird. So lässt sich dann weiterhin mit Ahnenblatt arbeiten.

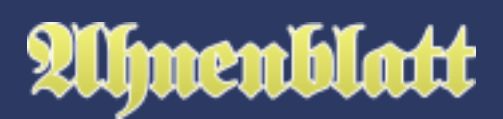

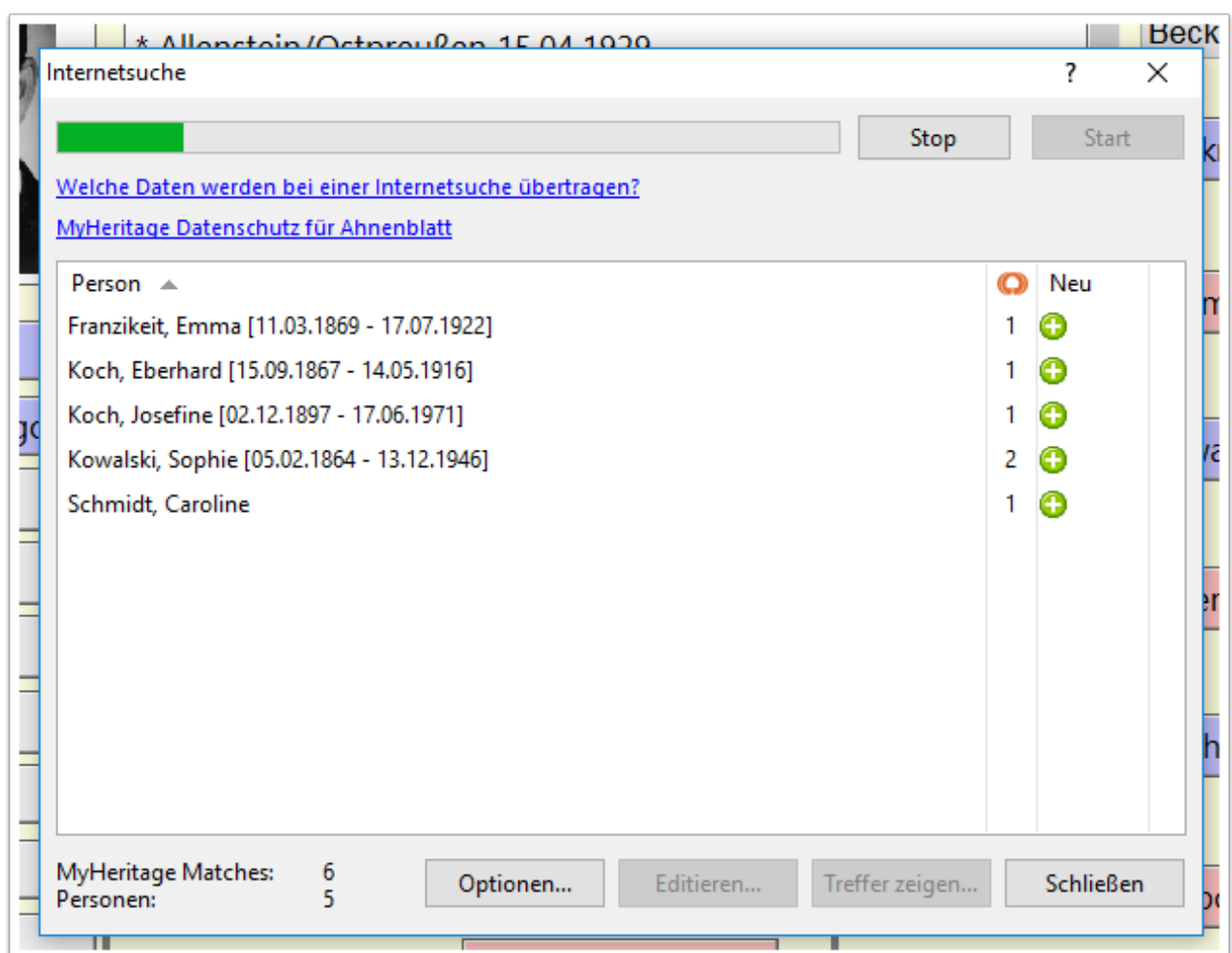

#### **Wie bekomme ich nun die Ergebnisse zu sehen?**

Dazu markiert man durch Anklicken eine Personenzeile. Im unteren Teil des Dialoges sind nun die Buttons "Editieren..." und "Ergebnis" anklickbar. Mit "Editieren..." öffnet man den Eingabedialog der betreffenden Person und mit "Ergebnis" wird der Internet-Browser geöffnet mit der Ergebnisseite von MyHeritage.

Alternativ kann man eine Personenzeile auch Doppelklicken, um direkt die Ergebnisseite von MyHeritage angezeigt zu bekommen.

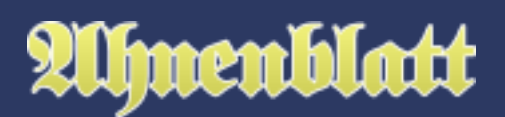

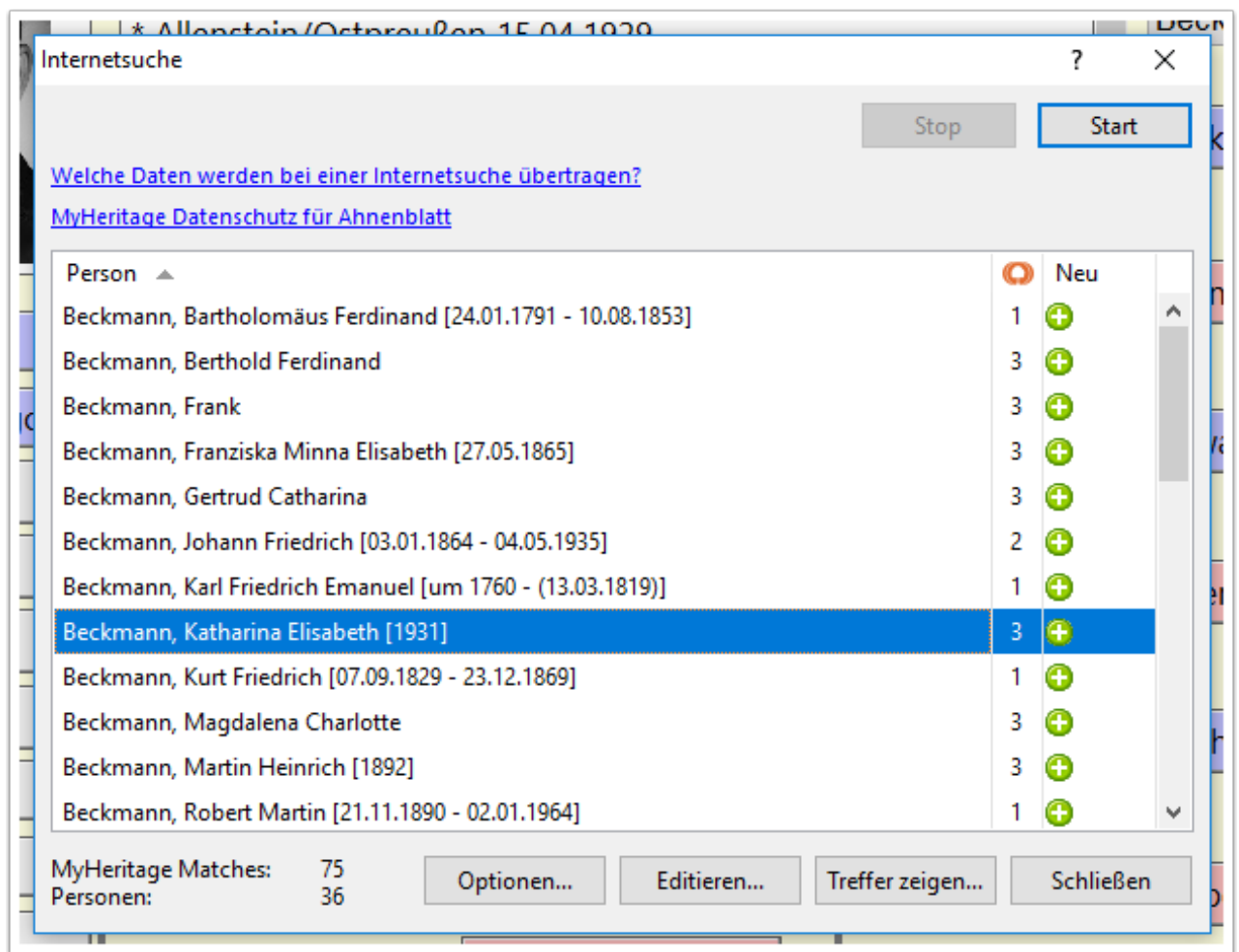

#### **Wie sieht nun das Ergebnis aus?**

Auf der Ergebnis-Seite von MyHeritage wird die Anzahl der Treffer angezeigt und dann untereinander die einzelnen Funde und deren Herkunft. "Smart Matches" sind dabei Treffer in MyHeritage Stammbäumen anderer Mitglieder, "Record Matches" die Treffer in Archiven.

Bei den einzelnen Treffern sind bereits einige Daten sichtbar. Ebenfalls werden die Daten der eigenen Person angezeigt.

Mit den Schaltflächen "Datensatz anzeigen" unter jedem Treffer lassen sich weitere Details anzeigen. Ist man bereits Mitglied bei MyHeritage werden diese Details angezeigt - ansonsten kommt ein Hinweis über den Preis einer kostenpflichtigen Mitgliedschaft.

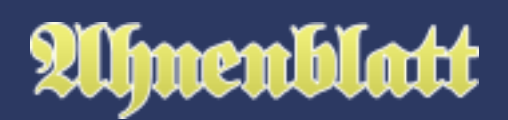

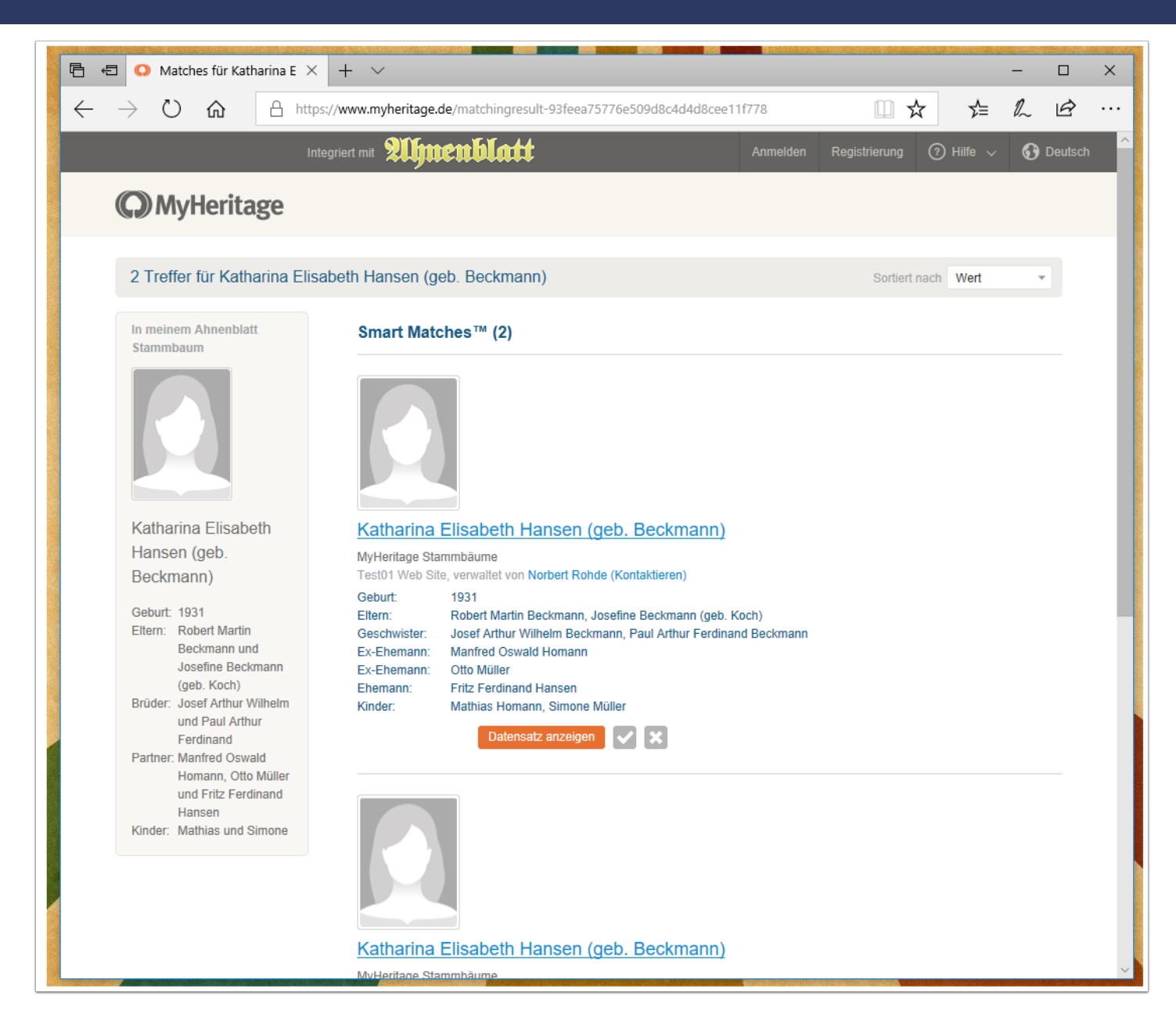

# **Kann ich mitbekommen, dass die Hintergrundsuche neue Treffer gefunden hat?**

Werden bei der Hintergrundsuche neue Treffer gefunden oder Abweichungen in der Anzahl an Treffern zur letzten Internetsuche, dann wird dieses in der Symbolleiste durch ein kleines Plus-Zeichen beim Internetsymbol in der Symbolleiste angezeigt.

Dadurch lässt sich sofort erkennen, dass es Neuigkeiten gibt. Klickt man auf das Internetsymbol öffnet sich der Internet-Dialog, in dem die neuen Treffer ebenfalls mit einem Plus-Symbol markiert sind (in der Spalte "Neu").

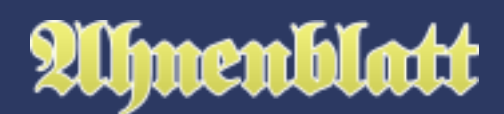

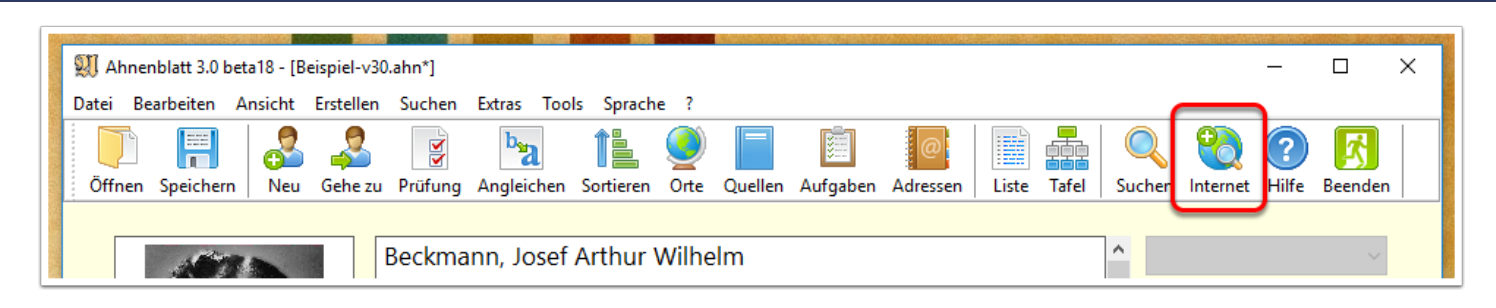

# **Kann man auch einzelne Personen bei MyHeritage suchen lassen?**

Bisher wurde gezeigt, wie man nach Informationen für alle Personen im Internet suchen kann. Diese werden im Eingabedialog einer Person im unteren Bereich durch ein Internetsymbol und einer Zahl angezeigt. Klickt man darauf, dann werden die Treffer bei MyHeritage im Internet-Browser angezeigt.

Dieses Internetsymbol wird standardmäßig nur angezeigt, wenn es bei dieser Person überhaupt Treffer gab. Diese Treffer können aus einer eigenen Suche stammen oder (da Ahnenblatt die Anzahl der Treffer in der Ahnen- oder GEDCOM-Datei speichert) bei "fremden" Dateien auch von der Suche des Erstellers.

Will man grundsätzlich für alle Personen dieses Internet-Symbol eingeblendet haben, um von dort nach einzelnen Personen zu suchen, dann muss man dieses in den Internet-Optionen einstellen (Menüzeile "Extras / Optionen...", dann "Internet / Abzeige Treffer im Eingabedialog" auf "immer" setzen).

# **Umenblatt**

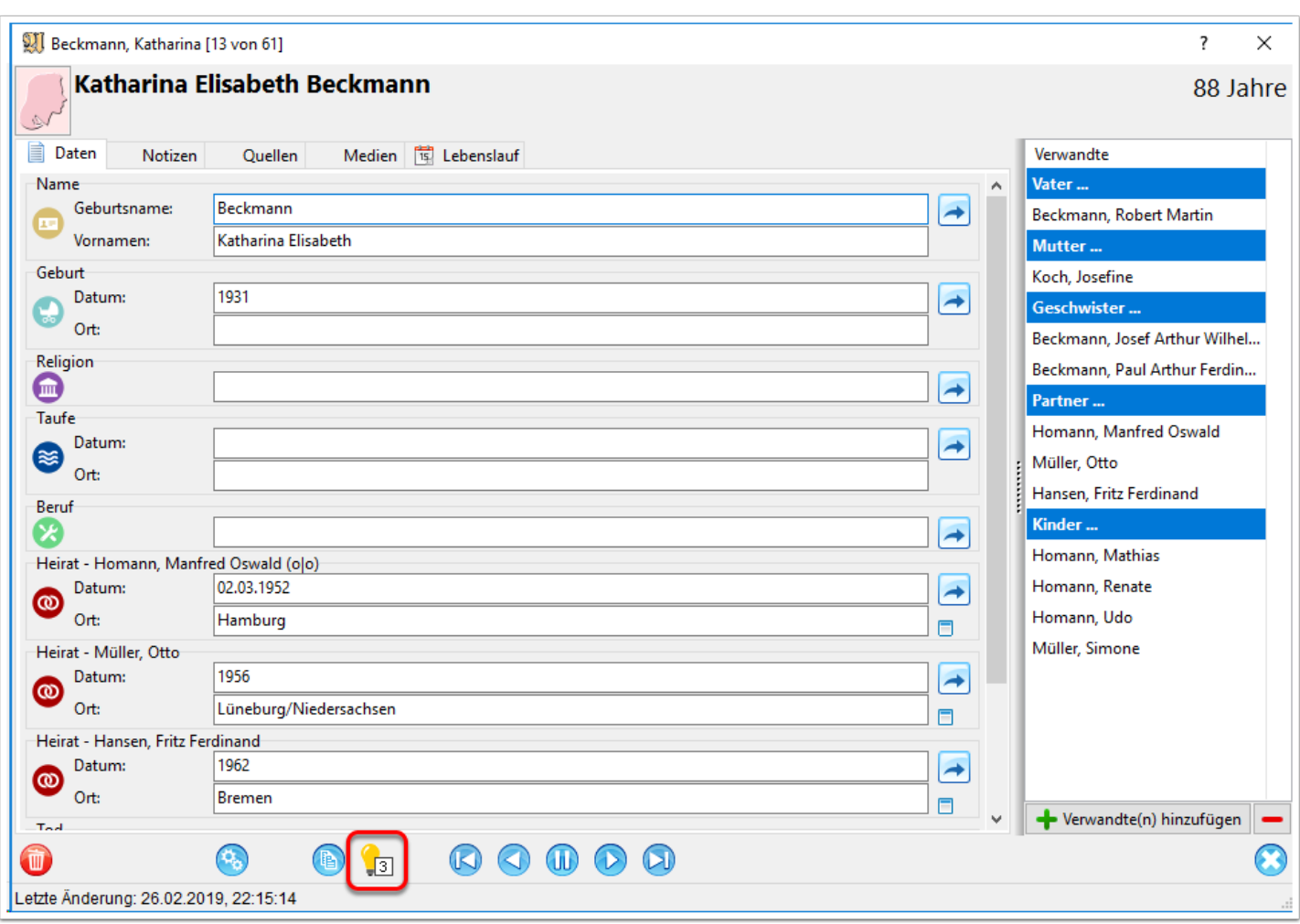

# **Ich will die Internetsuche nicht. Kann man alle Internetfunktionen komplett ausblenden?**

Generell lassen sich sämtliche Internetfunktionen vermeiden, in dem man sie gar nicht erst anklickt. Aber vielleicht stört auch nur die reine Sichtbarkeit von solchen Funktionen und man möchte vermeiden auch nur versehentlich solche Funktionen aufzurufen.

Dafür reicht es über "Extras / Optionen..." die Optionen aufzurufen und dann unter "Internet" den Button "Internetsuche komplett deaktivieren" anzuklicken. Damit sind dann alle Funktionen für die Internetsuche unsichtbar (auch in der Symbolleiste des Hauptfensters von Ahnenblatt). Eine Suche im Hintergrund, die standardmäßig abgeschaltet ist, findet dann selbstverständlich auch nicht statt.

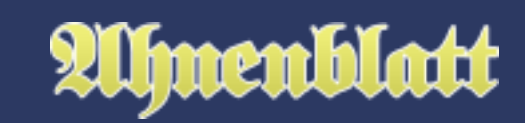

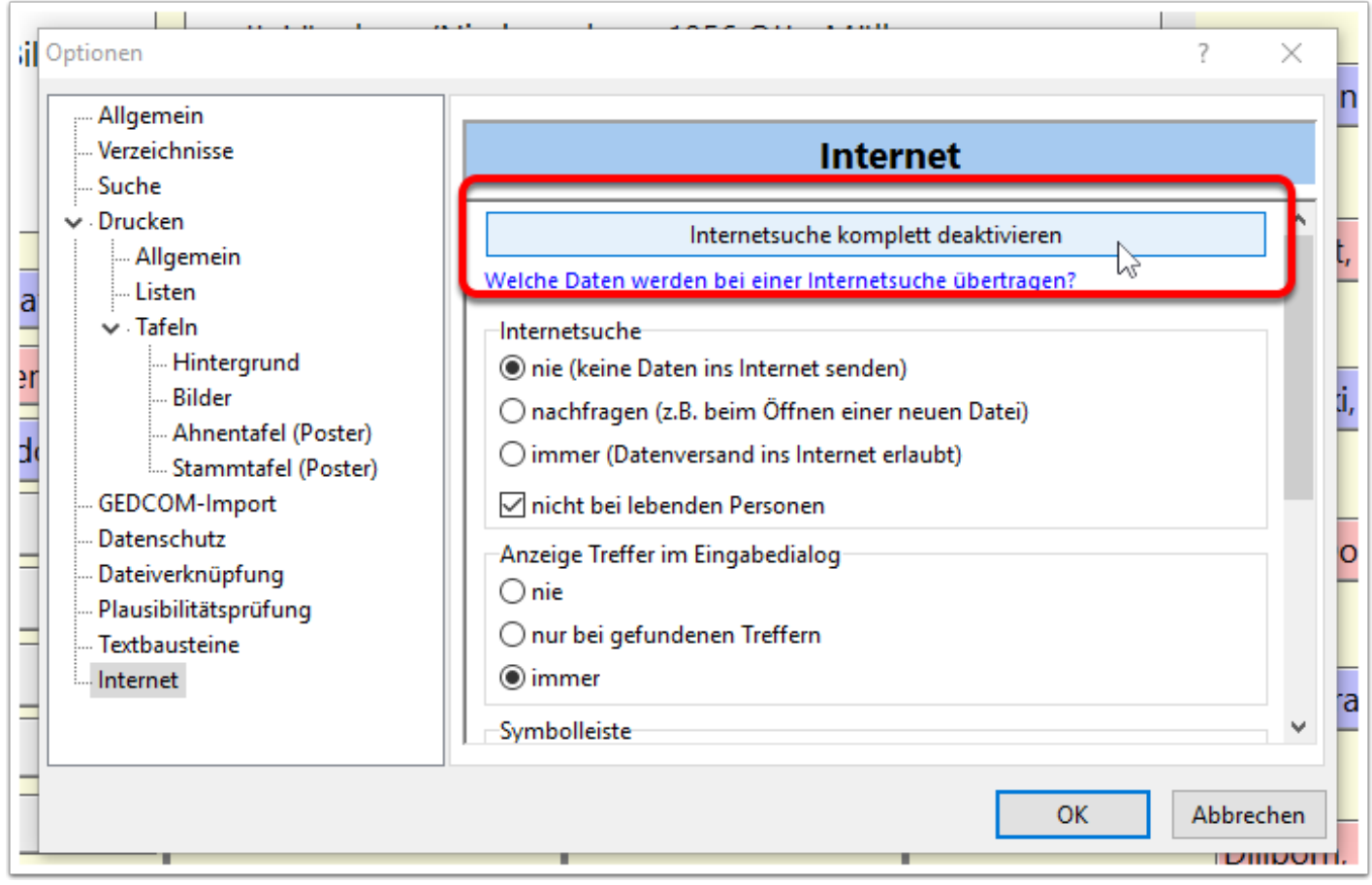